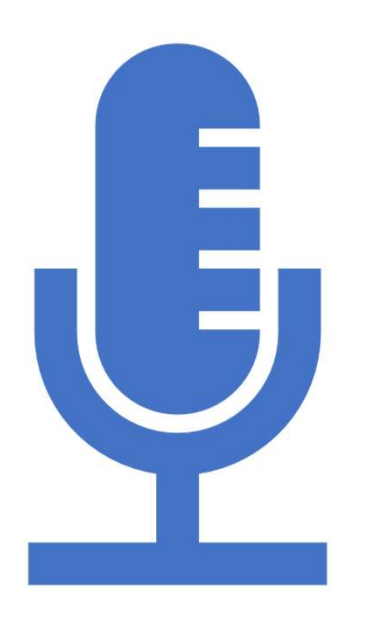

# How To Enable Voice Typing On All Android Phones

Simple Guide!

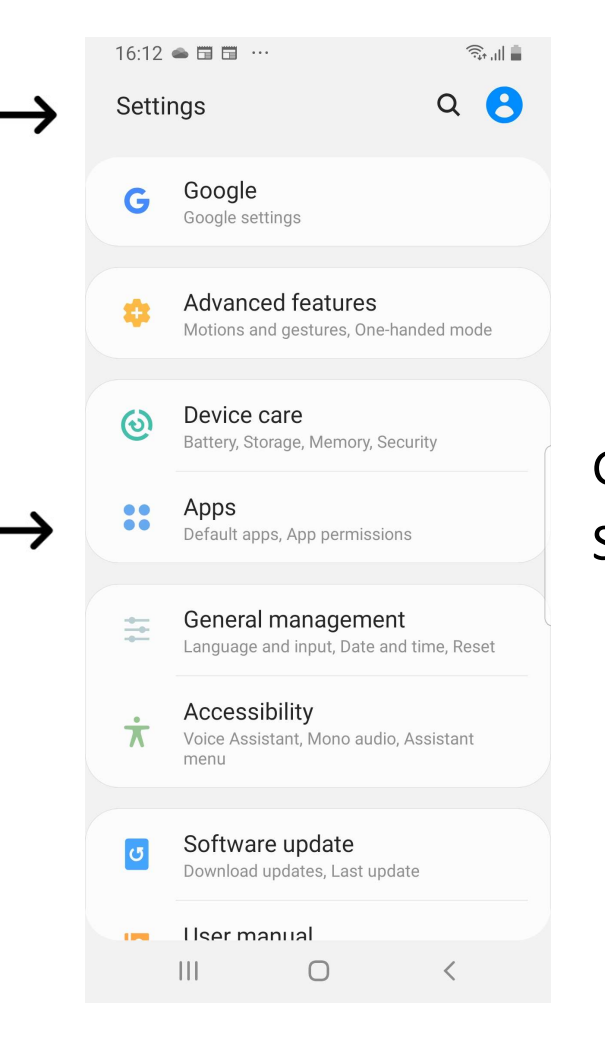

## Go to SETTINGS Select APPS

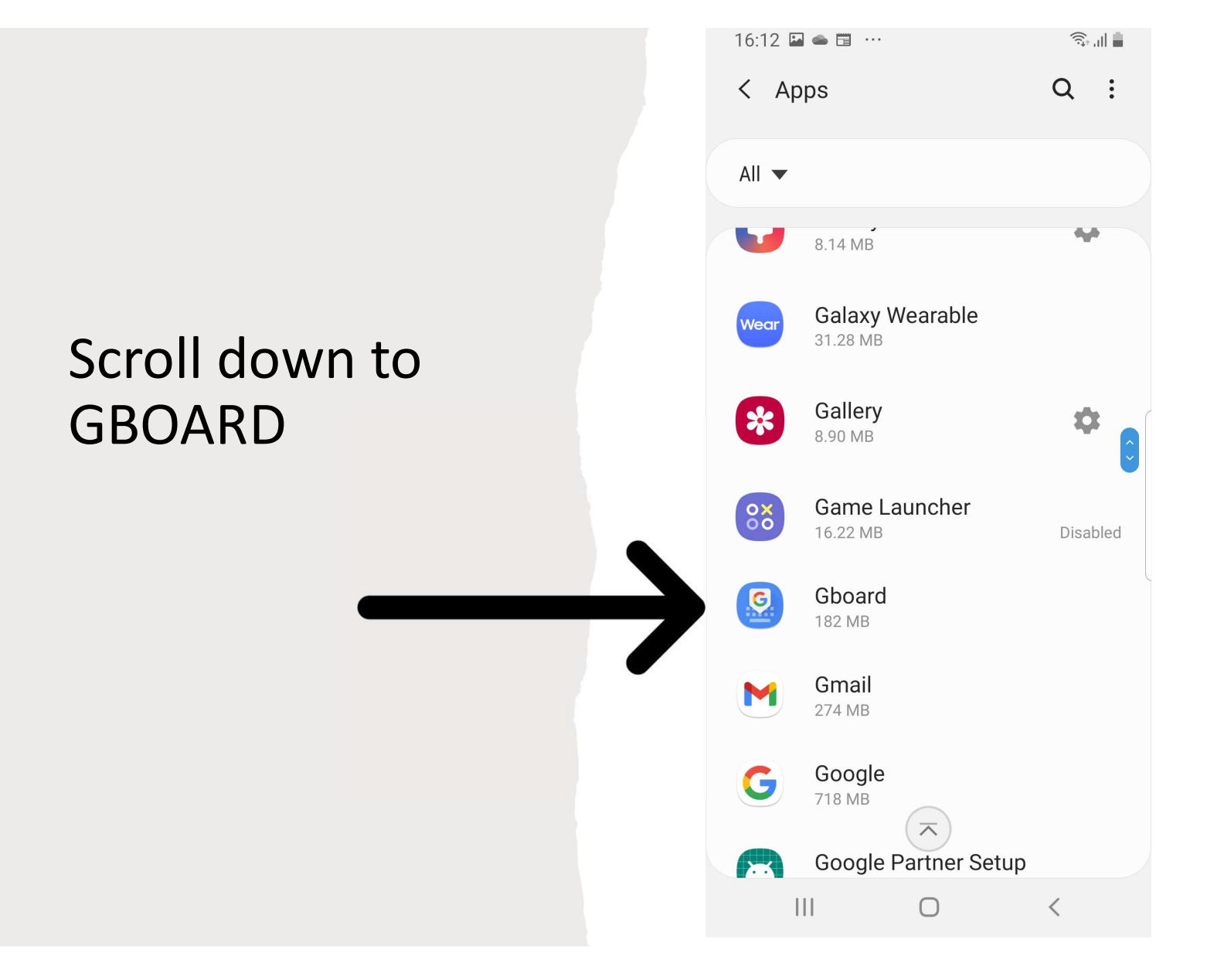

#### 16:12 ■●■ …

 $\widehat{\mathbb{R}}_{\text{min}}\left( \mathbb{R}^{n}\right)$ 

### $\langle$  App info

Dallely 0% used since last fully charged

Storage 182 MB used in internal storage

Memory No RAM used in last 3 hours

App settings

**Notifications** Allowed

Permissions No permissions allowed

Set as default None set as default

App details in store

App details in store App downloaded from Google Play Store

## Click on Permissions

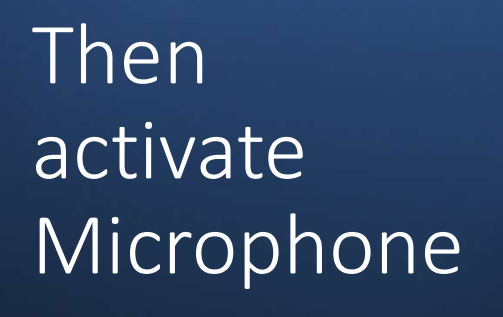

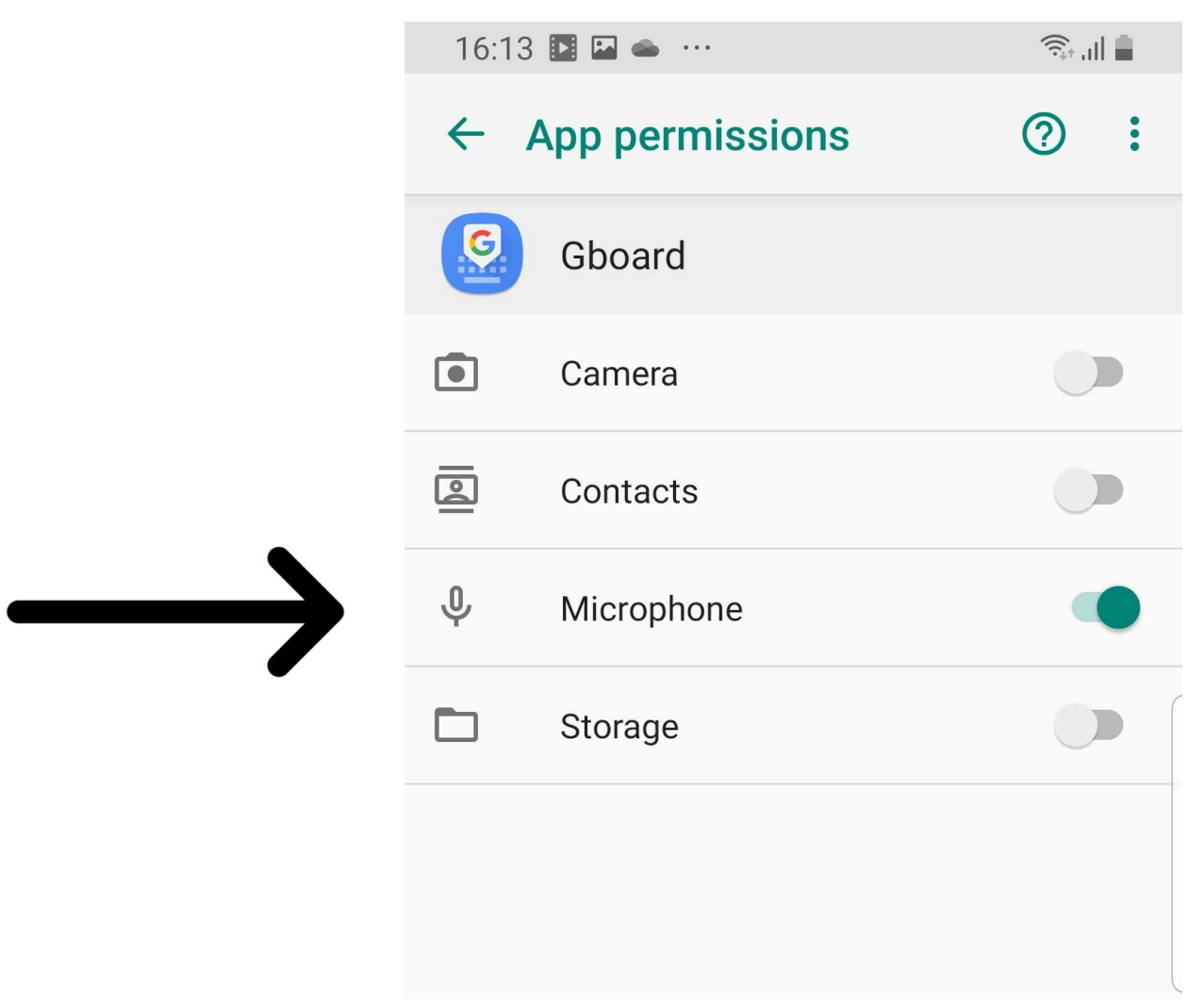

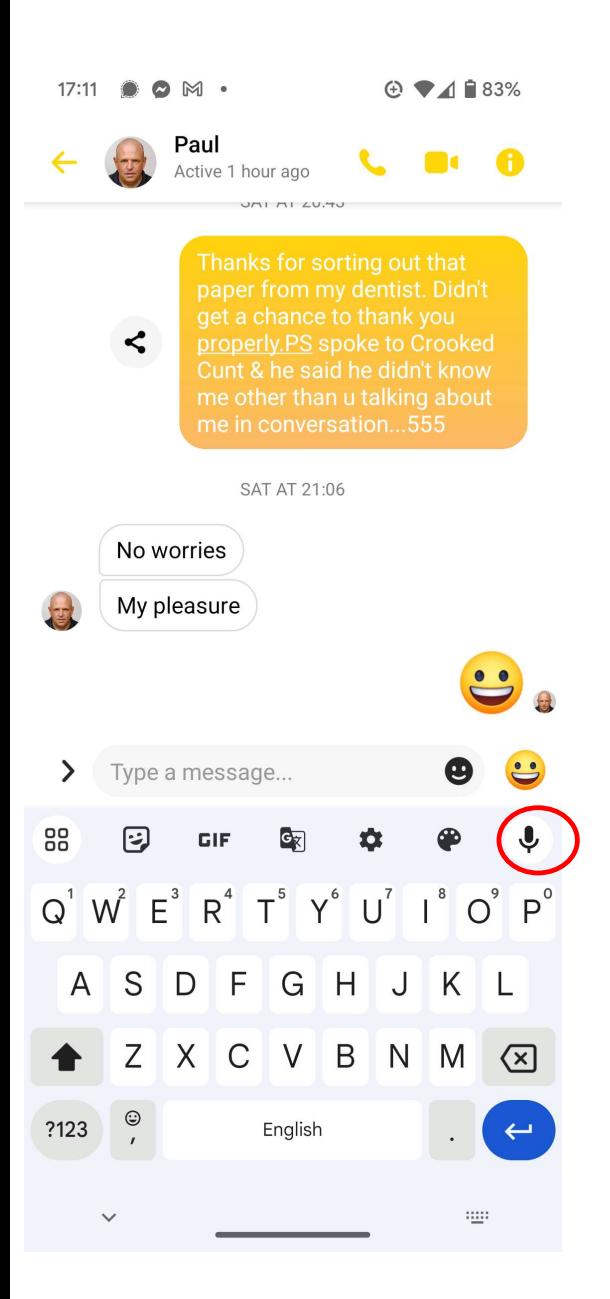

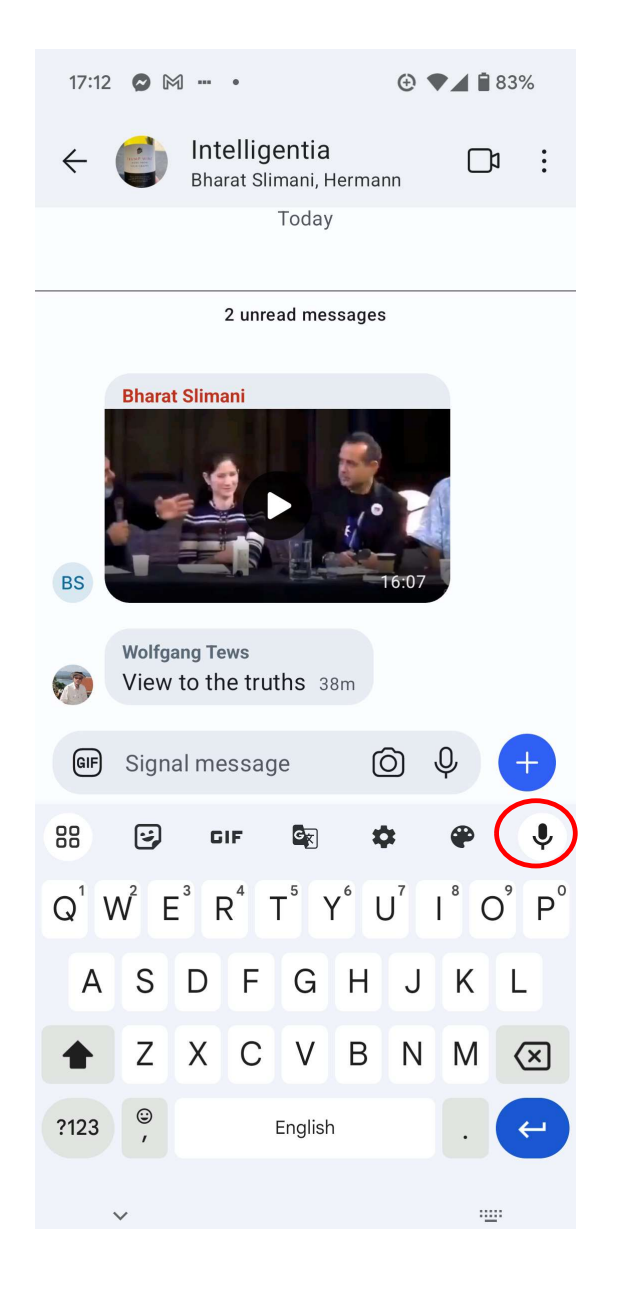

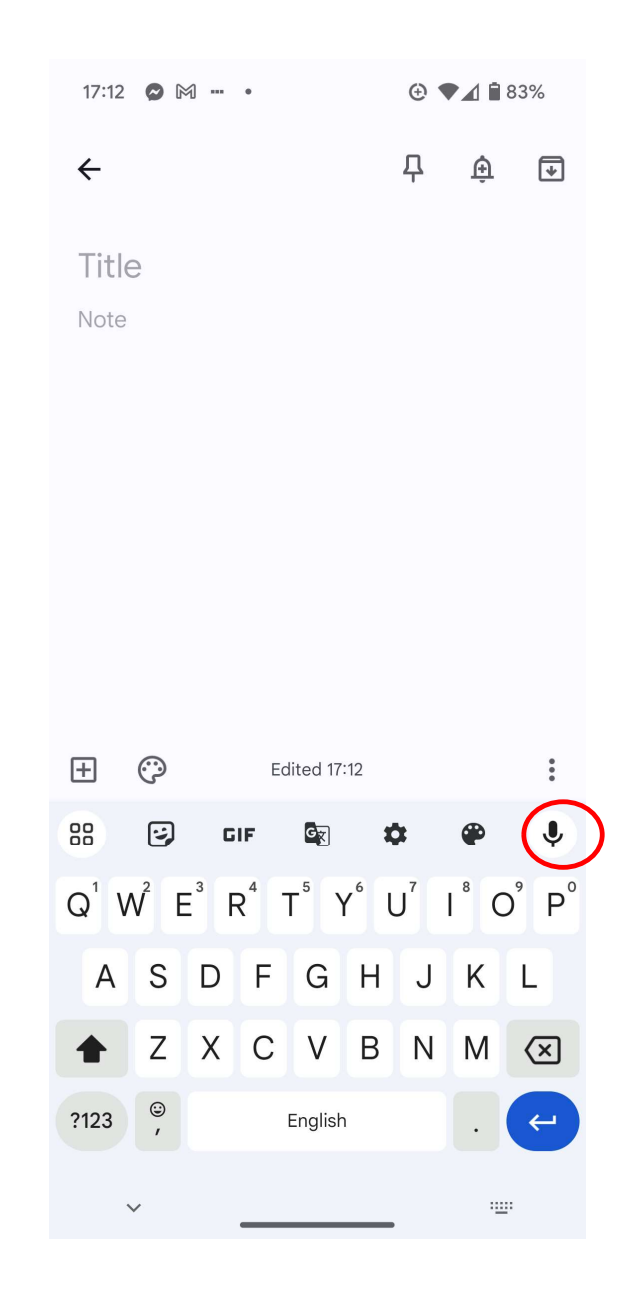

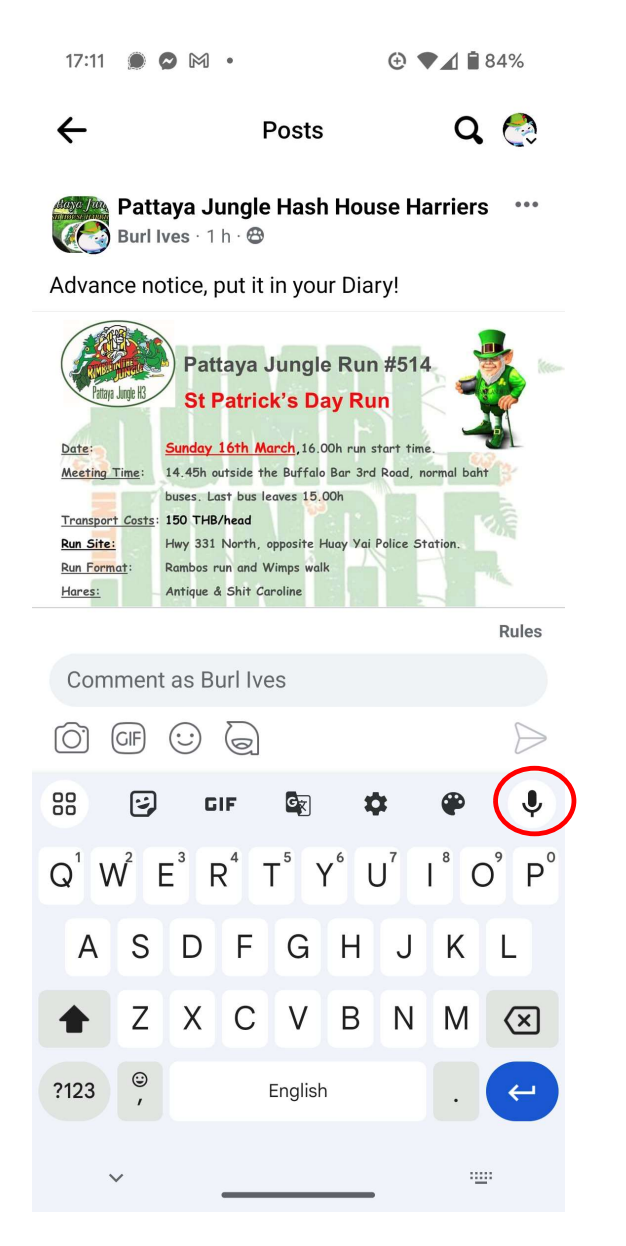

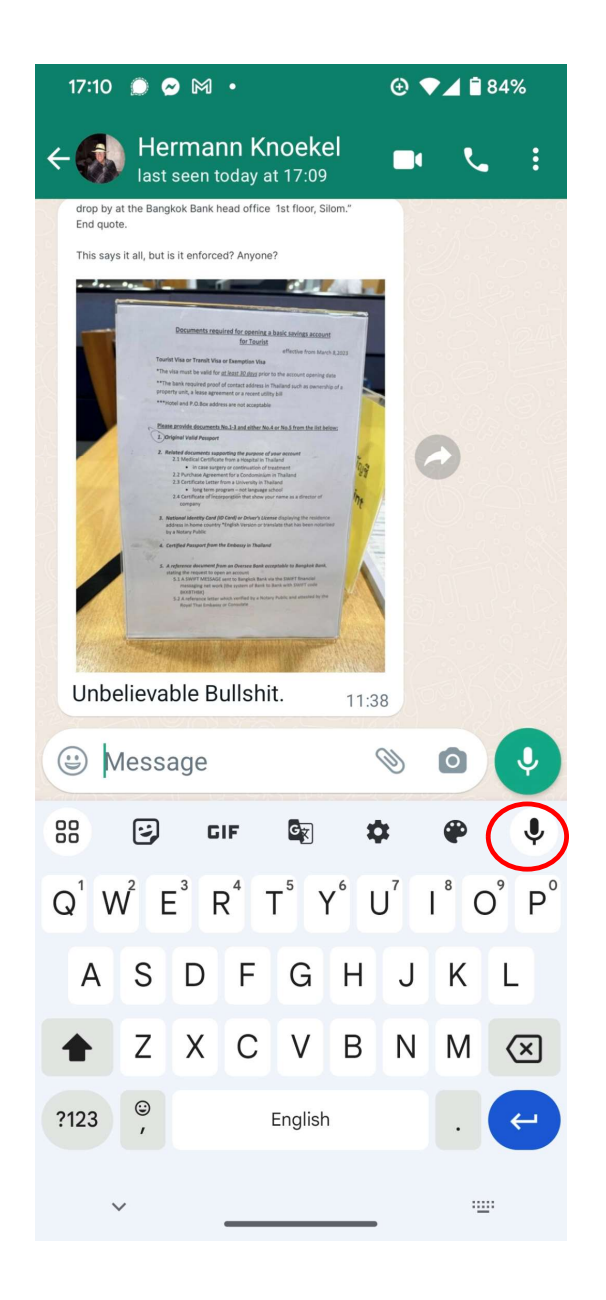

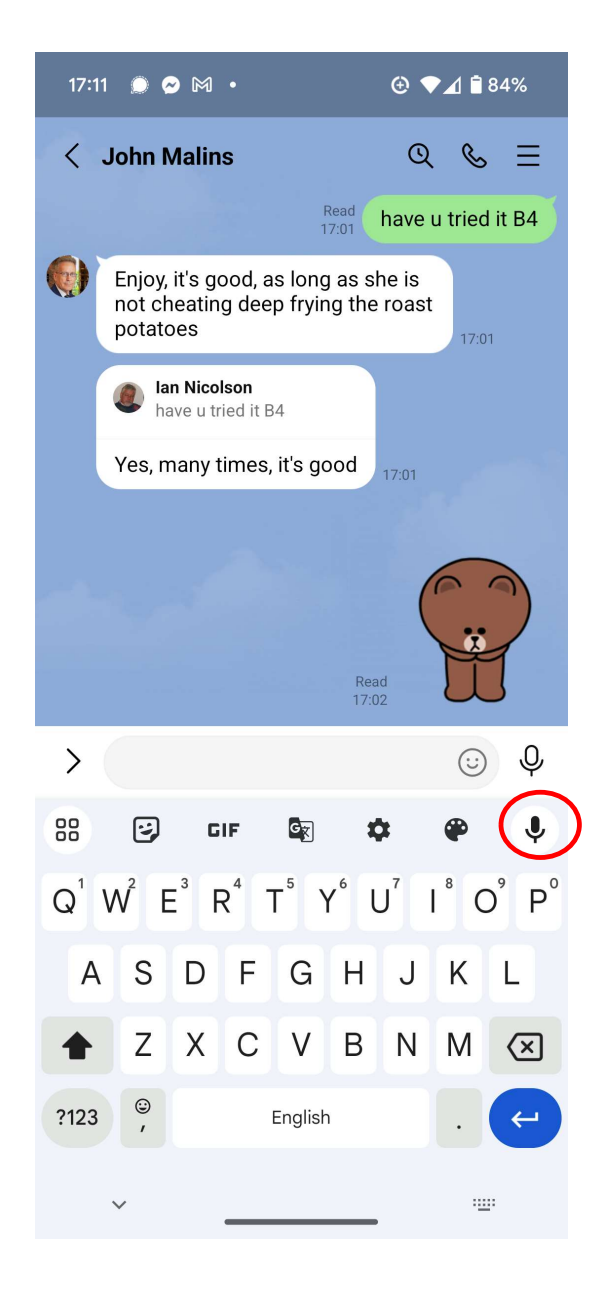